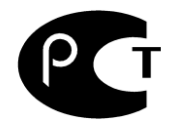

# Стерилизатор воздушный медицинский ГП-20-СПУ

РУКОВОДСТВО ПО ЭКСПЛУАТАЦИИ

### **СОДЕРЖАНИЕ**

1. Общие указания

2. Назначение изделия

3. Технические характеристики

4. Комплектность

5. Устройство и принцип работы

6. Указания по безопасности

7. Подготовка изделия к эксплуатации

8. Подготовка к работе

9. Рекомендации по загрузке стерилизатора

10. Использование изделия

11. Возможные неисправности и способы их устранения

12. Транспортирование и хранение

13. Гарантии изготовителя

14. Свидетельство о приемке

15. Свидетельство об упаковывании

16.Сведения о рекламациях

Приложение 1. Талон №1 на гарантийное обслуживание.

Приложение 2. Талон №2 на гарантийное обслуживание.

Приложение 3 Пример ввода программы работы стерилизатора

Приложение 4 Подготовка к работе с компьютером

### **1. ОБЩИЕ УКАЗАНИЯ**

 1.1. Данное руководство по эксплуатации в течение всего срока эксплуатации стерилизатора воздушного медицинского (в дальнейшем стерилизатор) должно находиться у лиц, ответственных за его сохранность.

 1.2. Техническое обслуживание, гарантийный и текущий ремонт стерилизатора осуществляется персоналом специализированных служб, прошедших соответствующую подготовку.

 1.3. К работе со стерилизатором допускаются лица, изучившие настоящее руководство и прошедшие специальную подготовку.

 1.4. Проверка, наладка и ремонт стерилизатора должны проводиться специалистами, изучившими техническую и эксплуатационную документацию на стерилизатор и имеющие группу допуска не ниже третьей при работе на электроустановках до 1000В.

 1.5. В связи с постоянным усовершенствованием изделий, внесением конструктивных изменений, повышающих надёжность и улучшающих условия эксплуатации, возможны незначительные расхождения между конструкцией стерилизатора и настоящим руководством по эксплуатации.

### **2. НАЗНАЧЕНИЕ ИЗДЕЛИЯ**

 2.1. Стерилизатор предназначен для воздушной стерилизации хирургического инструмента, стеклянной посуды и прочих изделий медицинского назначения, а также их дезинфекции и сушки в лечебно-профилактических и других медицинских учреждениях.

 2.2. Стерилизатор должен эксплуатироваться в помещениях с диапазоном температур окружающего воздуха от  $+10$  до  $+35$  °C, относительной влажности воздуха до 80% при температуре +25 ºС и атмосферном давлении (84-107 кПа) 630-800 мм рт.ст.

 2.3. Стерилизатор отнесен в виду климатического исполнения - УХЛ4.2 по ГОСТ 15150.

 2.4. Стерилизатор имеет световую индикацию и звуковую сигнализацию процессов стерилизации, дезинфекции и сушки, а также вспомогательную цифровую индикацию температуры и времени выдержки, которая служит для наблюдения за изменением величин температур и времени выдержки.

### **3. ТЕХНИЧЕСКИЕ ХАРАКТЕРИСТИКИ**

3.1. Основные технические характеристики стерилизатора приведены в табл.1

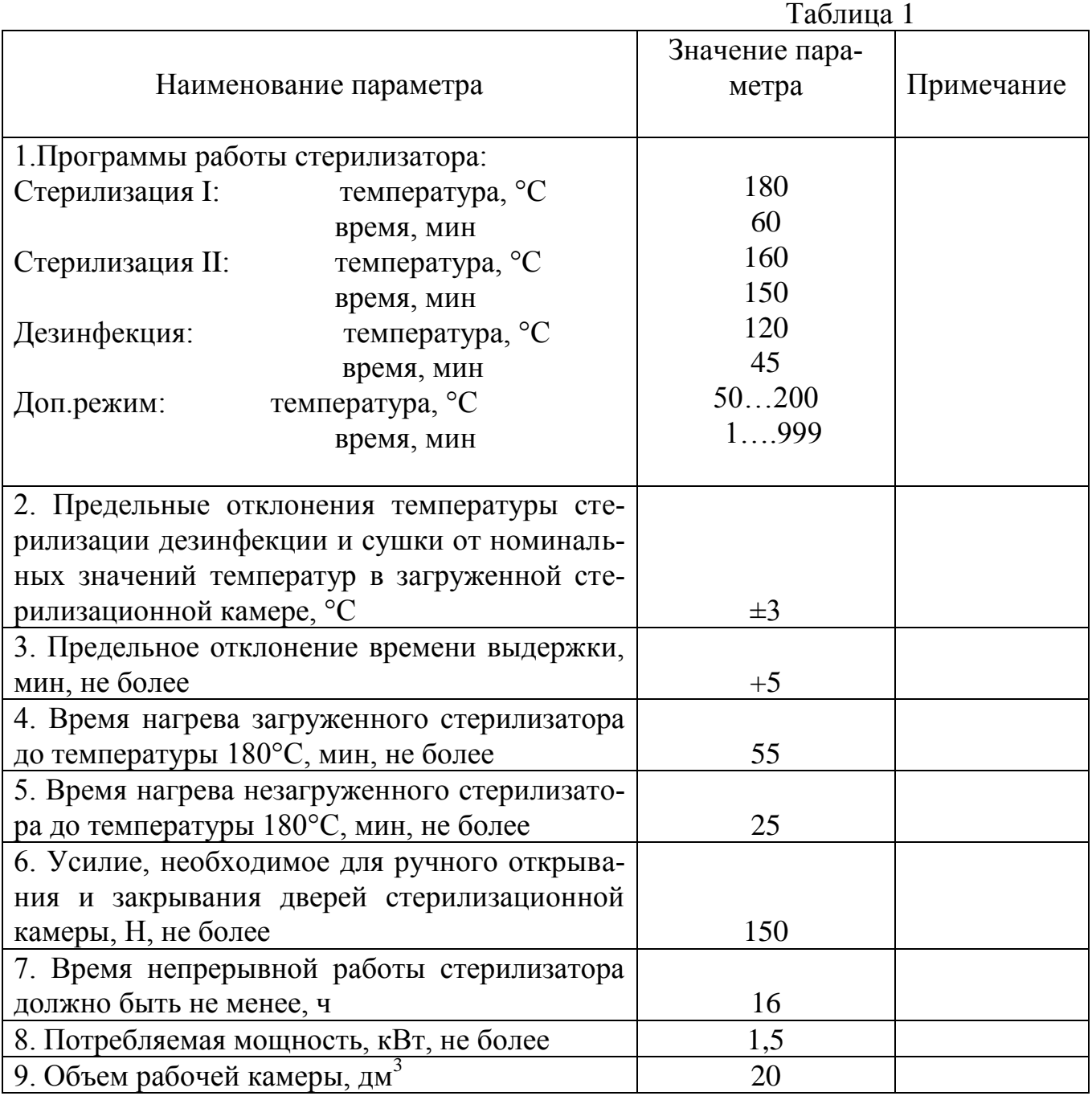

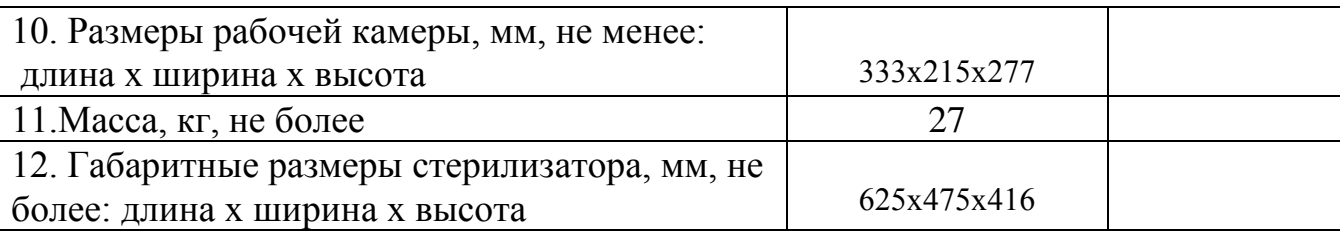

3.2. Электропитание стерилизаторов должно осуществляться от однофазной сети переменного тока напряжением 220 В с допустимым отклонением напряжения  $\pm 10\%$  от номинального значения, частотой  $50\pm 0.5\%$ Гц

3.3. В стерилизаторе предусмотрено аварийное отключение стерилизатора от сети при температуре в камере 205...235 °С,

3.4. Процесс стерилизации автоматически останавливается при отклонении температуры от заданной на  $\pm 3$  °C.

3.5 Стерилизатор обеспечивает возможность автоматического включения процесса стерилизации в заранее заданное время («ночной режим»).

3.6 По отдельному заказу стерилизатор может иметь дополнительные функции:

1. Подключение стерилизатора к ЭВМ для регистрации параметров процесса стерилизации (дезинфекции, сушки) на ЭВМ.

2. Установка скоростей нагрева - 2°/мин, 5°/мин, 7°/мин, максимально возможная (нагрев включен постоянно).

3.7. Сведения о содержании драгоценных металлов:

золото – 0,1942 г серебро – 2,5542 г

### **4.КОМПЛЕКТНОСТЬ**

4.1. Комплект поставки стерилизатора приведен в табл.2

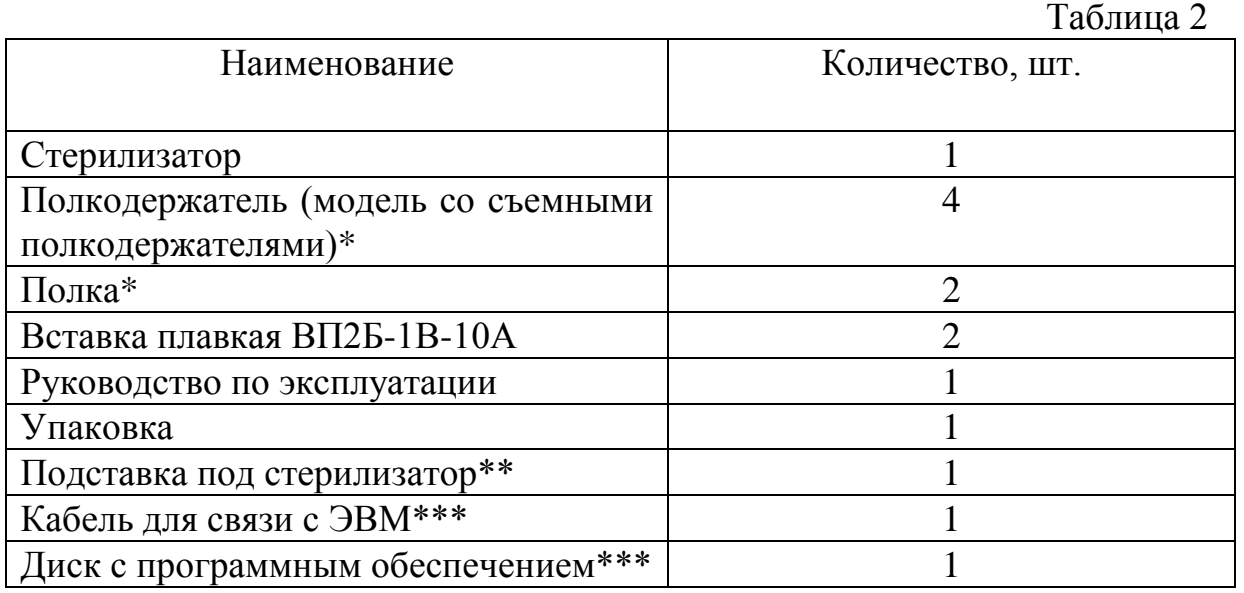

\* Дополнительные полки и полкодержатели могут быть поставлены по отдельному заказу

\*\*По отдельному заказу

\*\*\* Стерилизатор с выходом на ЭВМ.

### **5. УСТРОЙСТВО И ПРИНЦИП РАБОТЫ**

Внешний вид стерилизатора приведен на рис.1

5.1. Основными узлами стерилизатора являются корпус, дверь и приборный отсек, установленный на правой боковой стенке корпуса.

5.2 Внизу приборного отсека расположен выключатель сети, индикатор желтого цвета включения нагрева и индикатор красного цвета включения защиты.

5.3 Внутри корпуса монтируется внутренняя камера и П-образная перфорированная панель, образующая с внутренней камерой стерилизационную камеру.

5.4 К наружным поверхностям боковых стенок и потолка внутренней камеры прикреплены кожухи, образующие воздушную «рубашку» системы охлаждения.

5.5 Пространство между наружными поверхностями воздушной рубашки и корпусом и между задней, а также нижней поверхностями внутренней камеры и корпусом заполнено теплоизолятором. Теплоизолятором также заполнено внутреннее пространство двери.

Пространство между внутренней камерой и П-образной панелью образует воздушные каналы, связанные со стерилизационной камерой через перфорацию П-образной панели.

5.6 В воздушном канале, образованном задней стенкой внутренней камеры и фронтальной стенкой П-образной панели расположена крыльчатка, установленная на валу двигателя. Сам двигатель расположен на задней стенке внутренней камеры. Крыльчатка обеспечивает циркуляцию воздуха в воздушных каналах.

5.7 В боковых воздушных каналах, образованных боковыми стенками внутренней камеры и боковыми стенками П-образной панели, расположены электронагреватели.

В воздушных каналах также установлены датчик температуры и датчик термореле.

Блок силовой и блок управления находятся в приборном отсеке, на котором располагается панель управления.

К левой боковой стенке корпуса крепится вентилятор системы охлаждения. На задней стенке кожуха установлен выхлопной клапан с заслонкой.

Изделия размещаются на полках, устанавливаемых на полкодержателях.

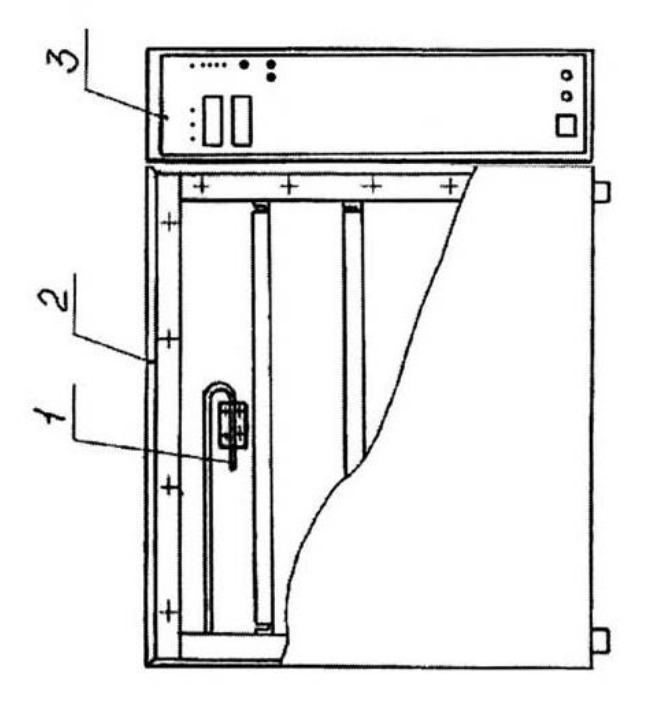

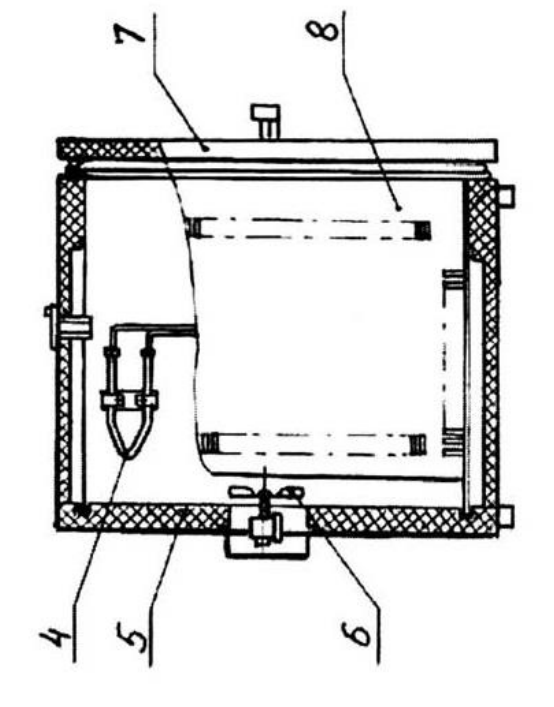

- 1. Датчик температуры.
- 
- 2. Корпус.<br>3. Приборный отсек<br>4. Электронагреватель.
	-
- 5. Теплоизолятор.
- 
- 
- 6. Крыльчатка.<br>7. Дверь.<br>8. Стерилизационная камера.

 $Puc.$  1

#### **6. УКАЗАНИЕ ПО БЕЗОПАСНОСТИ**

 6.1. Источником опасности в стерилизаторе является напряжение питающей электрической сети 220 В, а также нагретые объекты стерилизации при извлечении их из камеры при аварийных ситуациях.

 6.2. Стерилизатор по типу защиты от поражения электрическим током эксплуатирующего персонала должен соответствовать требованиям ГОСТ Р 51350 по классу защиты I.

 6.3. Подключение к сети стерилизатора осуществляется с помощью двухполюсной сетевой вилки с заземляющим контактом.

 Заземляющий контакт розетки присоединяется к контуру заземления с сопротивлением не более 4 Ом.

 6.4. Присоединение розетки к сети и проверку сопротивления заземления осуществляется аттестованным специалистом, допущенным к работе с электроустановками напряжением до 1000В.

 6.5. Для предотвращения поражения электрическим током обслуживающему персоналу **ЗАПРЕЩАЕТСЯ**:

**- работать с незаземленным стерилизатором или неисправным контуром заземления;**

**- использовать в качестве заземления тепловую, газовую, канализационную системы, трубопроводы горючих жидкостей и т.п. устройств;**

**- включать стерилизатор в сеть при наличии видимых повреждений розетки, вилки или соединительного шнура;**

**- разбирать стерилизатор или менять предохранитель, не отключив его от сети;**

**- производить загрузку, выгрузку и задавать другой режим во время работы стерилизатора;**

**- помещать в стерилизационную камеру легко воспламеняющиеся материалы, а также ёмкости с жидкостью, способной к интенсивному испарению;**

**- использовать в режимах, не предусмотренных настоящим руководством по эксплуатации.**

 6.6. Персонал, эксплуатирующий и обслуживающий стерилизатор, перед началом работы должен изучить данный документ.

#### **7. ПОДГОТОВКА ИЗДЕЛИЯ К ЭКСПЛУАТАЦИИ**

7.1. После доставки стерилизатора к потребителю должна проводиться приемка от транспортной организации, при которой производится внешний осмотр упаковки на отсутствие повреждений упаковочного ящика в процессе транспортирования и хранения транспортной организацией.

 Если при приемке стерилизатора от транспортной организации будет обнаружено повреждение упаковки, то составляется коммерческий акт, а при доставке стерилизатора автотранспортом делается отметка на товарно-транспортной накладной или составляется акт.

 7.2. При отсутствии повреждений упаковки распаковать стерилизатор после выдержки его в условиях, указанных в п.2.2 настоящего руководства по эксплуатации не менее 4 часов, а при ее повреждении - после выполнения действий, указанных в п.7.1.

 После вскрытия упаковки проверяется комплектность в соответствии с разделом 4 настоящего руководства по эксплуатации и производится внешний осмотр стерилизатора на отсутствие механических повреждений.

 Претензии по комплектности поставки или на механические повреждения рассматриваются только при отсутствии повреждений упаковки.

 7.3. Для ввода стерилизатора в эксплуатацию потребитель обязан обеспечить необходимые условия, оговоренные в разделе 2 настоящего руководства по эксплуатации.

#### **8. ПОДГОТОВКА К РАБОТЕ**

8.1. Для подготовки стерилизатора к работе необходимо:

- установить стерилизатор на место эксплуатации;

 - очистить поверхность внутренней камеры стерилизатора от консервирующего покрытия с последующим протиранием ветошью, смоченной авиационным бензином, уайт-спиритом или другим органическим растворителем;

 - смонтировать розетку РШ-Ц-20-0-55-10/220 УХЛ4, для этого необходимо соединить промаркированный заземляющий контакт розетки с контуром защитного заземления, имеющего электрическое сопротивление не более 4 Ом, два других контакта соединить с проводами питающей сети напряжением 220 В, 50 Гц.

 8.2. Перед подключением стерилизатора к питающей сети убедиться в том, что напряжение сети питания соответствует указанному в руководстве по эксплуатации.

 **Примечание:** Не рекомендуется устанавливать стерилизатор вблизи отопительной системы и нагревательных приборов.

#### **9. РЕКОМЕНДАЦИИ ПО ЗАГРУЗКЕ СТЕРИЛИЗАТОРА**

9.1. Загрузка стерилизатора в большой степени влияет на основные технические характеристики. При превышении загрузки увеличивается время нагрева, расход электроэнергии.

Общие рекомендации по загрузке::

1. Изделия следует загружать в таком количестве, которое допускает свободную подачу воздуха к каждому стерилизуемому предмет у и на расстоянии не менее 50 мм от стенок камеры;

2. При загрузке необходимо следить за тем, чтобы стерилизуемые предметы не попали в зону вращения крыльчатки;

3. Изделия стерилизуют упакованными в разрешенные для применения в Российской Федерации стерилизационные упаковочные материалы в соответствии с действующими инструктивными/методическими документами по применению упаковочных материалов конкретного вида, шприцы стерилизуются в разобранном виде.

4. Для контроля соблюдения параметров режимов работы стерилизатора используют химические индикаторы, разрешенные в установленном порядке, располагая их на полках стерилизационной камеры на расстояние не менее 50 мм от стенок камеры.

### **10. ИСПОЛЬЗОВАНИЕ ИЗДЕЛИЯ**

 10.1. Установить угольники в пазы камеры на нужных уровнях и на них поместить полки.

 10.2. Разместить равномерно изделия на полках стерилизационной камеры в соответствии с разделом 9.

#### **Внимание!:**

В случае, если на этапе времени выдержки в стерилизационной камере происходит понижение или повышение температуры от заданной на 3 °С (в результате аварии), звучит сигнал высокой тональности, гаснет светодиодный индикатор РЕЖИМ, включается индикатор «АВАРИЯ» и происходит сброс времени на табло индикатора времени. Необходимо выключить стерилизатор и устранить причину возникновения аварии.

10.3. Вилку сетевого шнура включить в сеть.

10.4. Включить стерилизатор, нажав на выключатель сети, расположенный внизу приборного отсека, при этом включится вентилятор, на индикаторах температуры «°С» появится текущая температура в камере. Выбрать нужную программу работы стерилизатора путем последовательного нажатия на клавиши «↕» на панели управления (рис.2). При этом загорается соответствующий данной программе светодиод. На индикаторах температуры появится значение номинальной температуры выбранного режима, а на индикаторах времени «МИН» – время выдержки для выбранного режима

10.5 Нажать на клавишу  $\langle \mathbb{D} \rangle$  ". На индикаторах температуры появится текущая температура в камере, включится запятая младшего разряда, свидетельствующая о включении нагревателей и индикатор включения нагрева желтого цвета, свидетельствующий о наличии напряжения на электронагревателях. Индикатор нагрева может светиться непрерывно или в импульсном режиме. На индикаторах времени высвечиваются "000".

10.6. При достижении заданной температуры в контрольной точке камеры в течение некоторого времени происходит выравнивание температуры по объему камеры, после чего включается светодиодный индикатор «РЕЖИМ», а на табло времени отображается текущее время. При необходимости процесс можно прервать, нажав на клавишу "  $\langle \mathbb{D}^{\cdot} \rangle$  на панели управления.

**Внимание!** При аварийном росте температуры сработает термореле (температура срабатывания 205-235°С), и произойдет автоматическое выключение стерилизатора, при этом загорится индикатор защиты красного цвета, расположенный внизу приборного отсека

10.7. После окончания времени выдержки заданного режима гаснет запятая на табло температуры и индикатор «РЕЖИМ». Загорается индикатор «ОХЛАЖДЕНИЕ». Индикатор температуры продолжает показывать текущую температуру в камере.

10.8. При понижении температуры до 60 °С гаснет индикатор «ОХЛАЖДЕНИЕ», загорается индикатор «ВЫГРУЗКА» и звучит непрерывный звуковой сигнал.

10.9. Нажать на клавишу " $\oslash$ ", открыть дверь и произвести выгрузку. 10.10. Стерилизатор имеет 5 программы работы:

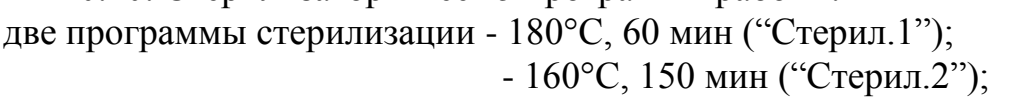

программу дезинфекции - 120°С, 45 мин ("Дезин.") дополнительный режим - 50…200°С 1…999 мин (Доп.реж.) ночной режим - 1…999 мин

10.11 Для ввода параметров программы «Доп.реж.» после включения соответствующего данной программе светодиода, нажать клавишу « », при этом индикаторы температуры начинают мигать, сигнализируя о возможности ввода температуры клавишами «▼» «▲». После повторного нажатия клавиши « $\leftrightarrow$ » начинают мигать индикаторы времени, сигнализируя о возможности ввода времени выдержки клавишами «▼» «▲». После третьего нажатия клавиши « $\leftrightarrow$ » индикаторы перестают мигать и введенные параметры сохраняются в памяти устройства управления.

10.12 Для запуска программы нажать клавишу « $\langle \Diamond \rangle$ 

10.13 Ввод задержки времени включения стерилизатора («ночной режим»), которая предполагает включение в работу режимов стерилизатора через введенное время, осуществляется следующим образом:

Выбрать нужную программу работы стерилизатора путем последовательного нажатия клавиши « $\downarrow$ », нажать клавишу « $\leftrightarrow$  « и удерживать в нажатом состоянии более 6 сек, при этом на индикаторах температуры индицируется значение температуры, соответствующее данному режиму, а на индикаторах времени – нули, сигнализирующие о возможности ввода времени ночного режима. Ввести клавишами «▼» «▲» время задержки включения стерилизатора в минутах. Нажать клавишу «  $\textcircled{2}$ ». На индикаторах температуры появится текущая температура в камере, а на индикаторах времени – время оставшееся до включения режима (обратный отсчет времени). По истечении заданного времени включится процесс нагрева стерилизатора и далее по пп.10.6,10.7,10.8,10.9.

10.14 Для ввода нужной скорости нагрева (для модели стерилизатора с регулируемой скоростью нагрева) установить клавишей «↕» «Доп.режим». После включения соответствующего данной программе светодиода нажать клавишу « $\Leftrightarrow$  »., при этом индикаторы температуры начинают мигать. Нажать клавишу «V». При этом на индикаторах температуры появится надпись «С°/t», а на индикаторах времени «000». Ввести клавишей «▲» цифру, соответствующую необходимой скорости нагрева: «1» - 2°/мин; «2» -5°/мин; «3» - 7°/мин; «0» - максимальная скорость. Нажать последовательно клавиши « $\Leftrightarrow$  » и «V». При дальнейшей работе стерилизатор будет осуществлять нагрев с заданной скоростью.

10.15 Для подключения стерилизатора к ЭВМ (для модели стерилизатора с выходом на ЭВМ) необходимо подключить к разъему, расположенному на задней стенке стерилизатора, СОМ-порт компьютера с помощью кабеля СОМ-СОМ, и установить на компьютер с прилагаемого диска соответствующее программное обеспечение, позволяющее выводить на экран компьютера и записывать в текстовый файл данные о прохождении процессов стерилизации, дезинфекции, сушки дополнительного режима.

10.16. По окончании работы стерилизатора нажать на выключатель сети и вилку сетевого шнура отключить от питающей сети.

10.17. Стерилизатор необходимо содержать в чистоте. Периодически, в зависимости от требований, предъявляемых к дезинфекции помещения, в котором находится стерилизатор, проводят дезинфекцию наружных поверхностей способом протирания растворами дезинфицирующих средств, разрешенных в Российской Федерации для дезинфекции поверхностей приборов в соответствии с действующими инструктивными/методическими документами по применению конкретного средства.

**Внимание!** 1. Перед проведением дезинфекции наружных поверхностей стерилизатор отключить от сети.

2. Очистку и дезинфекцию необходимо производить методами, исключающими возможность попадания используемых при этом веществ на блоки электрической схемы и нагревательные элементы.

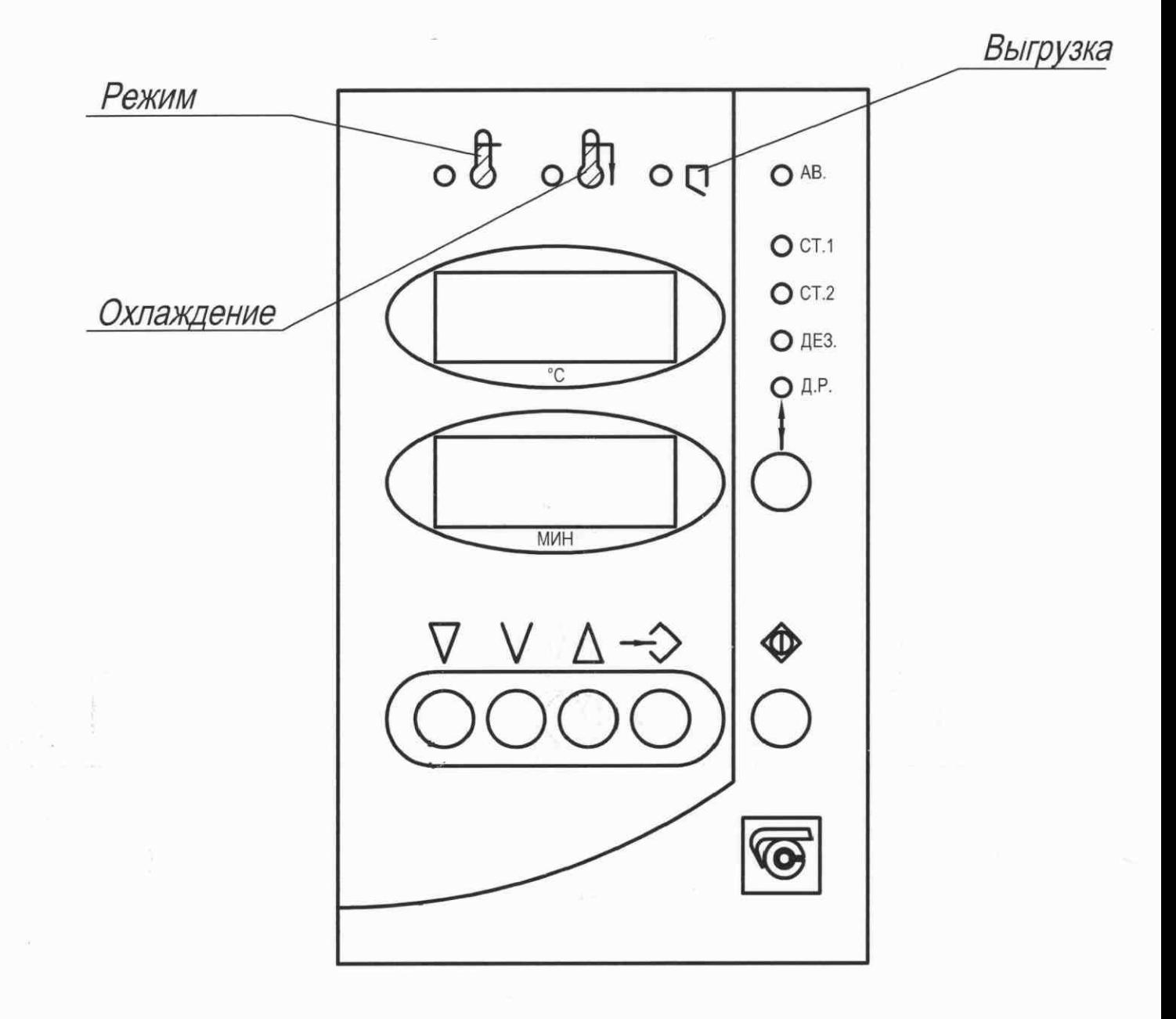

### **11. ВОЗМОЖНЫЕ НЕИСПРАВНОСТИ И СПОСОБЫ ИХ УСТРА-НЕНИЯ**

11.1. Перечень возможных неисправностей и способы их устранения приведены в табл.3.

Таблица 3

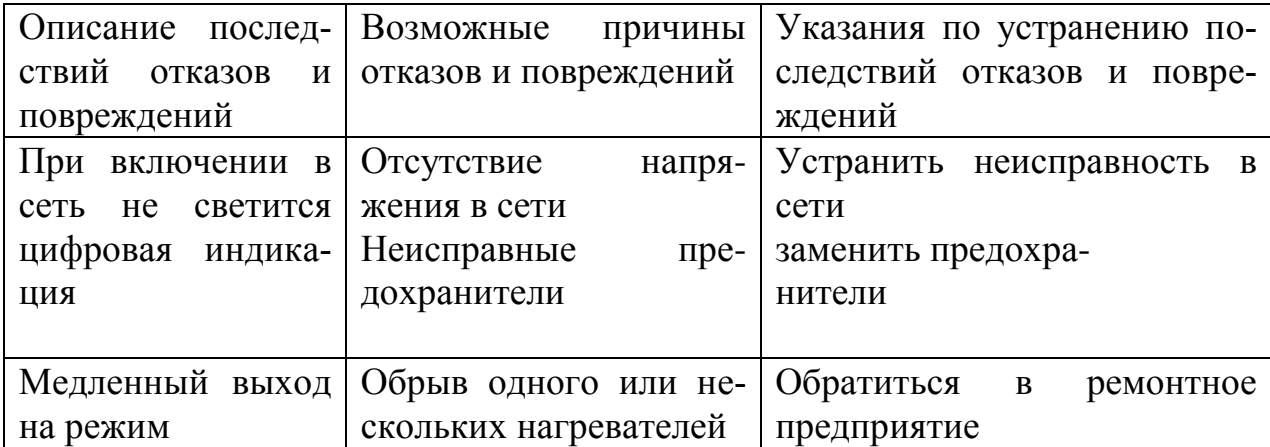

### **12.ТРАНСПОРТИРОВАНИЕ И ХРАНЕНИЕ**

 12.1. При выполнении погрузочно-разгрузочных работ и транспортировании упакованного стерилизатора должны строго соблюдаться требования всех предупредительных знаков и надписей, указанные на таре, не допускаются толчки и удары, которые могут отразиться на сохранности и работоспособности стерилизатора.

 12.2. Ящик с упакованным стерилизатором должен закрепляться так, чтобы исключить его перемещение в процессе транспортирования.

 12.3. Условия транспортирования стерилизатора в части воздействия климатических факторов:

- температура от минус 50 до плюс 50°С;

- относительная влажность до 80% при температуре +20°С.

 12.4. Стерилизатор должен храниться в упаковке в складских помещениях при температуре от +5°С до +40°С и относительной влажности до 80% при температуре +25°С. Воздух помещения не должен содержать примесей, вызывающих коррозию.

 12.5. Распаковку стерилизатора после хранения или транспортирования при отрицательных температурах следует проводить в условиях эксплуатации, предварительно выдержав его в упаковке не менее 4 часов.

### **13. ГАРАНТИИ ИЗГОТОВИТЕЛЯ**

 13.1. Предприятие-изготовитель гарантирует соответствие стерилизатора требованиям ТУ 9451-013-00141798-2005 при соблюдении условий эксплуатации, хранения, транспортирования и монтажа, установленными указанными техническими условиями и данным паспортом.

 13.2. Гарантийный срок эксплуатации - 12 месяцев со дня ввода изделия в эксплуатацию, но не более 14 месяцев со дня отгрузки изделия предприятием-изготовителем.

 13.3. Гарантийный ремонт стерилизатора проводит предприятиеизготовитель - ОАО "Смоленское СКТБ СПУ" или специализированная организация, имеющая договор с предприятием-изготовителем за счет последнего.

13.4 При проведении гарантийного ремонта на предприятии изготовителе, потребитель производит возврат стерилизатора в упаковке предприятия -изготовителя или упаковывает стерилизатор за свой счет в упаковку, обеспечивающую его защиту от механических повреждений.

13.5. При проведении гарантийного ремонта сроки гарантии продлеваются на время, прошедшее с момента поступления стерилизатора в ремонт до окончания ремонта.

13.6. Потребитель лишается права на гарантийный ремонт в следующих случаях:

 - при нарушении правил транспортирования, хранения и эксплуатации стерилизатора;

- при повреждении стерилизатора во время транспортировки в случае повреждения заводской упаковки или ее отсутствия;

- при повреждениях, вызванных попаданием внутрь стерилизатора посторонних веществ, предметов, жидкостей, насекомых и животных.

 - при наличии механических повреждений наружных или внутренних деталей, узлов, проводников стерилизатора, возникших в процессе эксплуатации.

- при отсутствии или нарушении правил технического обслуживания;

- при нарушении, повреждении или отсутствии заводских пломб;

- в случаях, когда предприятием-изготовителем установлена необоснованность претензии потребителя.

 13.7. В случаях выхода стерилизатора из строя в послегарантийный период ремонт может производиться предприятием-изготовителем по отдельному договору за счет потребителя.

### **14. СВИДЕТЕЛЬСТВО О ПРИЕМКЕ Стерилизатор воздушный ГП-20-СПУ**

заводской **№** .......

изготовлен и принят в соответствии с требованиями технических условий ТУ 9451-013-00141798-2005 и признан годным для эксплуатации.

#### Начальник ОТК

МП  $\blacksquare$ 

личная подпись расшифровка подписи

год, месяц, число

 $\frac{1}{\sqrt{2}}$  ,  $\frac{1}{\sqrt{2}}$  ,  $\frac{1}{\sqrt{2}}$  ,  $\frac{1}{\sqrt{2}}$  ,  $\frac{1}{\sqrt{2}}$  ,  $\frac{1}{\sqrt{2}}$  ,  $\frac{1}{\sqrt{2}}$  ,  $\frac{1}{\sqrt{2}}$  ,  $\frac{1}{\sqrt{2}}$  ,  $\frac{1}{\sqrt{2}}$  ,  $\frac{1}{\sqrt{2}}$  ,  $\frac{1}{\sqrt{2}}$  ,  $\frac{1}{\sqrt{2}}$  ,  $\frac{1}{\sqrt{2}}$  ,  $\frac{1}{\sqrt{2}}$ 

## **15. СВИДЕТЕЛЬСТВО ОБ УПАКОВЫВАНИИ Стерилизатор воздушный ГП-20-СПУ**

заводской **№** .......

Упакован согласно требованиям, предусмотренным в действующей технической документации.

\_\_\_\_\_\_\_\_\_\_\_\_\_\_\_\_\_\_\_\_\_ \_\_\_\_\_\_\_\_\_\_\_\_\_\_\_\_\_\_\_\_ \_\_\_\_\_\_\_\_\_\_\_\_\_\_\_\_\_\_

\_\_\_\_\_\_\_\_\_\_\_\_\_\_\_\_\_\_\_\_\_

должность личная подпись расшифровка подписи

год, месяц, число

### **16.СВЕДЕНИЯ О РЕКЛАМАЦИЯХ**

16.1. Претензии в адрес предприятия-изготовителя предъявляются в случае, если поломка произошла по вине завода-изготовителя в период гарантийного срока.

16.2. Все предъявленные рекламации должны регистрироваться предприятием-изготовителем и содержать сведения о принятых мерах.

16.3. Рекламация, полученная предприятием-изготовителем, рассматривается в десятидневный срок. О принятых мерах письменно сообщается потребителю.

16.4. Для определения причин поломки потребитель создает комиссию и составляет акт, в котором должны быть указаны:

- заводской номер стерилизатора;
- дата получения стерилизатора с предприятия-изготовителя или торгующей организации и номер документа, по которому он был получен;
- дата ввода в эксплуатацию;
- описание внешнего проявления поломки;
- какие узлы и детали сломались, износились и т.д.

16.5. К рекламации следует приложить:

- заполненный гарантийный талон;
- акт о поломке.

16.6. Если в течение гарантийного срока изделие вышло из строя по вине потребителя, то претензии предприятием-изготовителем не принимаются. 16.7. Рекламация на детали и узлы, подвергшиеся ремонту потребителем, предприятием-изготовителем не рассматриваются и не удовлетворяются. 16.8. В случае поломки стерилизатора после окончания срока гарантии предприятие-изготовитель осуществляет ремонт по взаимной договоренности.

**Приложение 1**

### **ОТКРЫТОЕ АКЦИОНЕРНОЕ ОБЩЕСТВО "Смоленское СКТБ СПУ"**

Россия, 214020, г.Смоленск, ул. Шевченко, 97, контактные телефоны: (4812) 31-32-00, 31-00-90, 31-31-21. e-mail: [info@sktb-spu.ru](mailto:info@sktb-spu.ru)

http://sktb-spu.ru сервисная поддержка e-mail: sktb.quality@mail.ru

Действителен по заполнению

### ОТРЫВНОЙ ТАЛОН НА ГАРАНТИЙНЫЙ РЕМОНТ №1 В ТЕЧЕНИЕ СРОКА ГАРАНТИИ

Заполняет предприятие-изготовитель **Стерилизатор воздушный ГП-20-СПУ** заводской **№** .......

Дата выпуска \_\_\_\_\_\_\_\_\_\_\_\_\_\_\_\_\_\_\_\_\_\_\_\_\_\_\_\_\_\_\_\_\_\_\_\_\_\_\_\_\_

Представитель ОТК предприятия-изготовителя

штамп ОТК

**Приложение 2**

### **ОТКРЫТОЕ АКЦИОНЕРНОЕ ОБЩЕСТВО "Смоленское СКТБ СПУ"**

Россия, 214020, г.Смоленск, ул. Шевченко, 97, контактные телефоны: (4812) 31-32-00, 31-00-90, 31-31-21. e-mail: [info@sktb-spu.ru](mailto:info@sktb-spu.ru) http://sktb-spu.ru сервисная поддержка e-mail: sktb.quality@mail.ru

### Действителен по заполнению ОТРЫВНОЙ ТАЛОН НА ГАРАНТИЙНЫЙ РЕМОНТ №2 В ТЕЧЕНИЕ СРОКА ГАРАНТИИ

Заполняет предприятие-изготовитель

**Стерилизатор воздушный ГП-20-СПУ** заводской **№** .......

Дата выпуска \_\_\_\_\_\_\_\_\_\_\_\_\_\_\_\_\_\_\_\_\_\_\_\_\_\_\_\_\_\_\_\_\_\_\_\_\_\_\_\_\_

Представитель ОТК предприятия-изготовителя \_\_\_\_\_\_\_\_\_\_\_\_\_\_\_\_\_\_\_\_

штамп ОТК

Заполняет ремонтное предприятие

Гарантийный номер стерилизатора

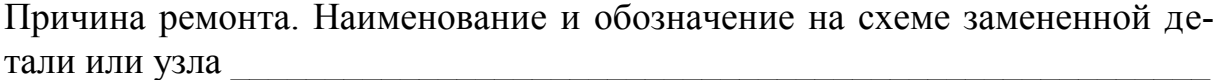

Подпись владельца стерилизатора,

Дата ремонта

Штамп ремонтного предприятия

Заполняет ремонтное предприятие

число, месяц прописью, год Подпись и ф., и., о. лица, производившего ремонт

Гарантийный номер стерилизатора

Причина ремонта. Наименование и обозначение на схеме замененной де-

Дата ремонта

число, месяц прописью, год

Подпись и ф., и., о. лица, производившего ремонт Подпись владельца стерилизатора, подтверждающего ремонт

Штамп ремонтного предприятия

#### **Приложение 3**

#### **Пример ввода программы работы стерилизатора**

Ввести следующую программу работы:

Процесс стерилизации должен начаться через 3 часа после включения (ночной режим), температура стерилизации - 200°С

Время выдержки – 60 мин.

Скорость нагрева - 5°С в минуту. - № 2

1. Включить стерилизатор, нажав выключатель сети

Индикаторы температуры отображают текущее значение температуры (например 22°С), индикаторы времени – погашены

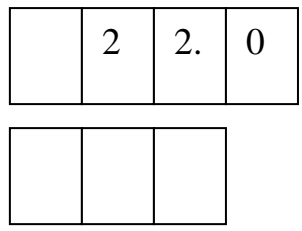

2. Нажать клавишу «↕» 4 раза, пока не загорится светодиодный индикатор «Доп.реж.».

Индикаторы температуры отображают ранее заданной значение температуру стерилизации (например 190°С), индикаторы времени ранее заданной время стерилизации (например 40 минут).

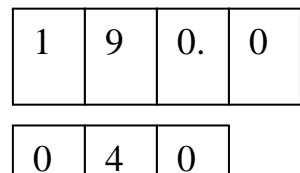

3. Нажать клавишу « <>

Индикаторы температуры начинают мигать

4.Ввести клавишами « ▲ », « ▼ » температуру 200°С

5. Нажать клавишу « $\leftrightarrow$  повторно

Начинают мигать индикаторы времени.

6. Ввести клавишами « ▲», «▼» время 60 мин

7. Нажать клавишу «  $\leftrightarrow$  третий раз.

Индикаторы перестают мигать, на них установится следующая информация:

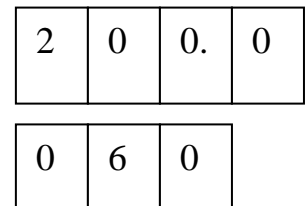

8. Для ввода скорости нагрева нажать клавишу « $\leftrightarrow$  ».

Индикаторы температуры мигают.

9. Нажать клавишу «V»

Индикаторы температуры покажут надпись С°/t

Индикаторы времени 000 или предыдущее значение скорости нагрева

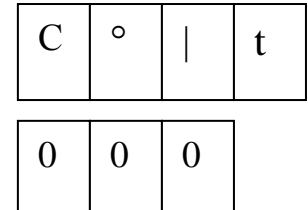

10. Ввести клавишей « ▲» номер скорости нагрева -2

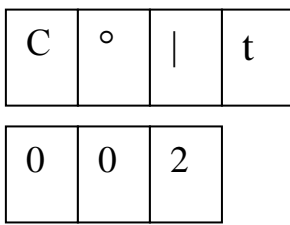

11. Нажать последовательно клавиши « $\leftrightarrow$  и «V» Индикаторы температуры покажут задан́ное значение температуры в данном режиме, а индикаторы времени заданное время

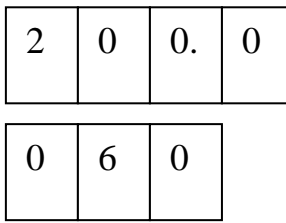

12. Для ввода задержки включения стерилизатора (ночного режима) : Нажать клавишу «  $\Leftrightarrow$  » и удерживать в нажатом состоянии не менее 6 сек. При этом на индикаторах времени высветятся 000.

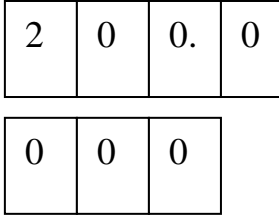

13. Ввести клавишами « ▲», «▼» число 180 минут (3 часа)

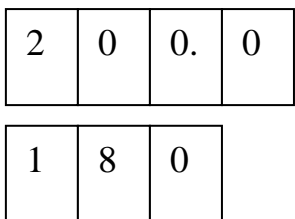

14. Включить программу работы стерилизатора клавишей « $\bigcirc$  ) . При этом индикаторы температуры отображают текущее значение температуры (например 22°С), индикаторы времени – введенное время задержки включения.

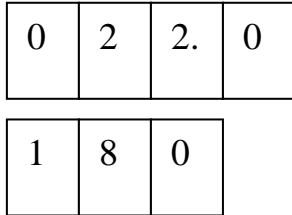

#### **Приложение 4**

Подготовка к работе с компьютером.

Программа для работы компьютера со стерилизатором через стандартный COM – порт разработана под операционную систему Windows XP.

Выключить питание компьютера и осуществить подключение кабеля связи к порту компьютера COM 1 или COM 2 и к разъему RS232 стерилизатора , расположенному на его задней стенке.

Включить компьютер и проверить настройки COM порта. Параметры порта должны быть установлены следующим образом:<br>Свойства: Последовательный порт (СОМ1)

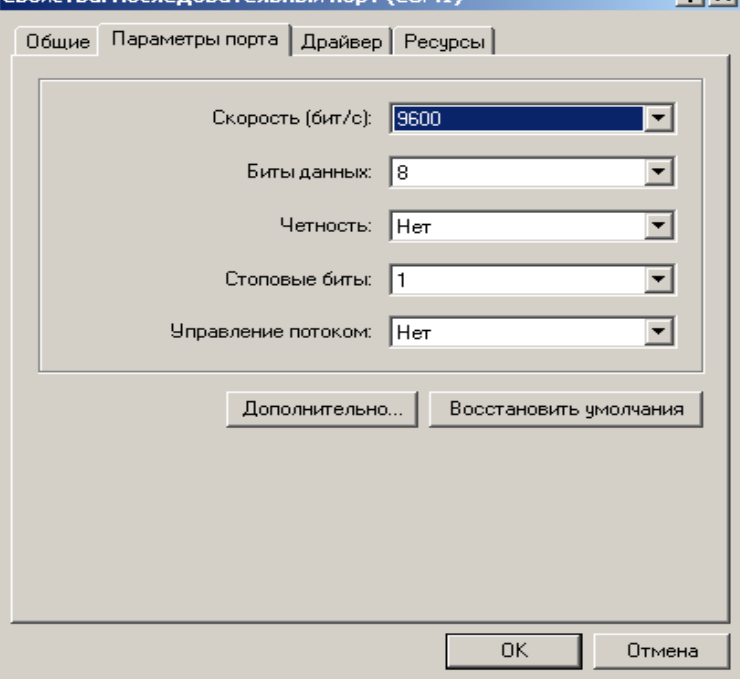

Создать рабочую папку.

Скопировать с дискеты программу comport.exe в рабочую папку на компьютере.

Осуществить запуск программы двойным щелчком мыши по файлу comport.exe. В центре экрана Вы увидите рабочее окно программы:

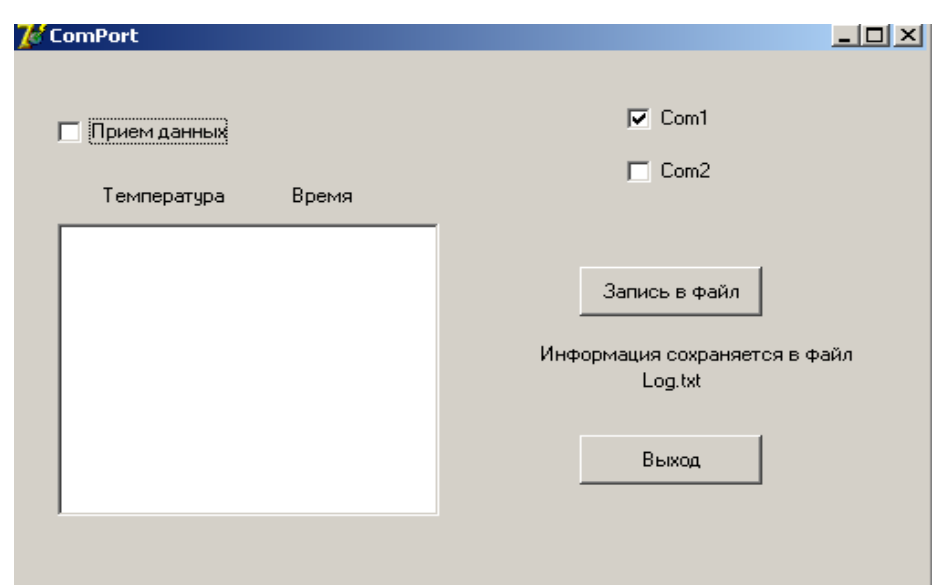

В случае, если стерилизатор был подключен к порту COM 2 , необходимо выбрать соответствующую графу из списка, поставив галочку в пункт СОМ2 в рабочем окне. При загрузке программы по умолчанию выбирается порт COM1. После выполнения этих операций можно начать прием данных от стерилизатора. Для этого необходимо поставить галочку в пункте "Прием данных". При этом пункты Com1 и Com2 становятся недоступны.

В данной версии программы прием данных и вывод их на экран осуществляется в процессе стерилизации с момента включения индикатора «Режим» с интервалом 1 мин..

На экран выводится дата проведения стерилизации, текущая температура в стерилизаторе наименование режима стерилизации и текущее время.

Запись принятых данных в файл осуществляется по нажатию кнопки "Запись в файл", а также по окончанию работы. Данные записываются в текстовый файл "Log.txt", который помещается в рабочую папку. Записанные данные можно вывести на печать , загрузив файл «Log.txt» в текстовый редактор.

По нажатию кнопки "Выход" происходит завершение программы с сохранением данных в файл "Log.txt".

При повторном сеансе связи новые данные записываются под тем же именем «Log.txt», поэтому, если необходимо сохранить предыдущие данные, файл «Log.txt» перед повторным сеансом необходимо переименовать.

Внимание: Программа допускает работу компьютера с другими приложениями, НО СВОРАЧИВАНИЕ ОКНА ПРЕКРАЩАЕТ ПРИЕМ ДАННЫХ. Для возобновления приема необходимо перезапустить программу.